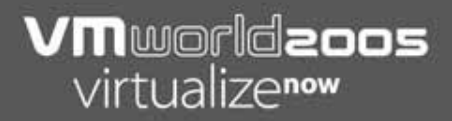

### **ESX Server Storage II** Tips and Tricks Raw Disk Mapping

#### Mostafa Khalil and Bob Slovick

### **What We Will Talk About**

- **SAN connectivity**
- **Fibre attached devices**
- RAW LUNs
- Using RAW Device Mapping (RDM)
- **RDM** tips and tricks

### **SAN Connectivity**

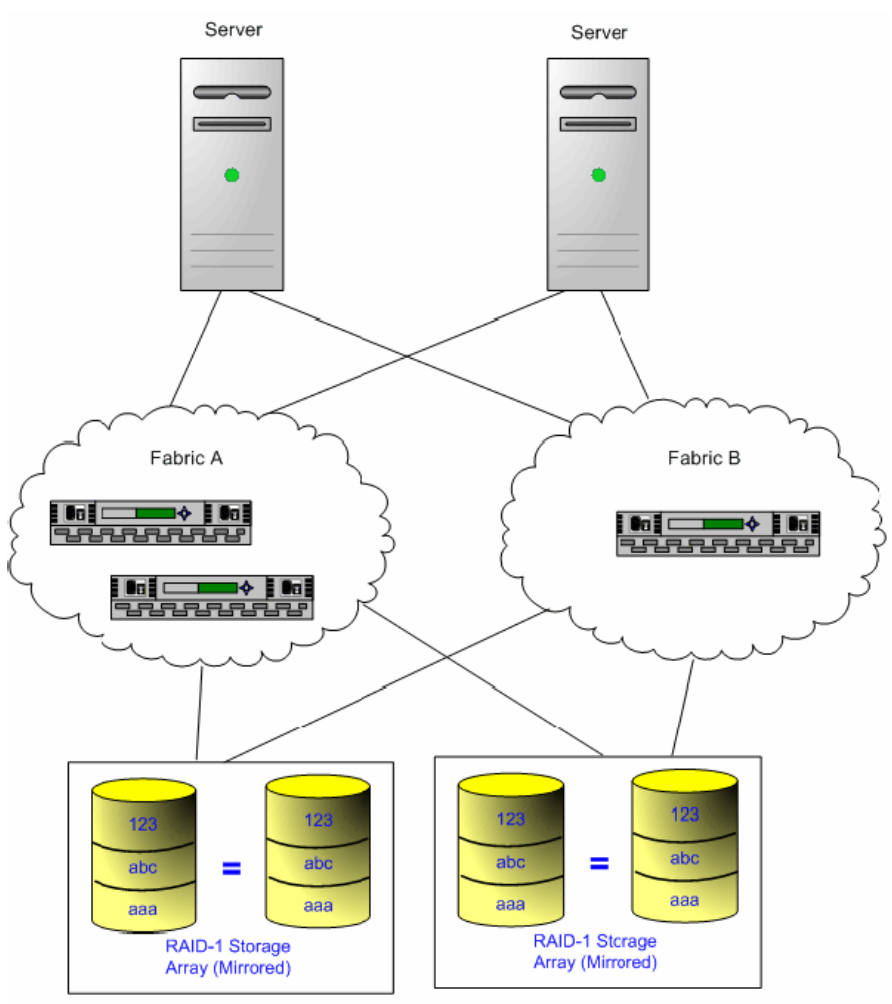

### **Fibre Attached RAW Devices**

- **Tape Devices** 
	- **Fibre Attached Tape Devices are not** supported by ESX Server 2.5.x
	- **Possible future support in ESX Server 3.x**
- SAN LUNs
	- **LUNs presented to the server's HBAs are** accessible by VMkernel and VMnix

### **ESX Server RAW Device Mapping**

- **ESX Server 2.5.x**
- Types of RDM
	- **Physical compatibility mode**
	- **Virtual compatibility mode**
- **Not with shared HBAs**

### **Physical Compatibility Mode**

- AKA: SCSI-Passthru-rdm
	- **Allows virtual machines to pass SCSI** commands directly to the physical hardware
	- **RAW Disk Mapping file is created on a VMFS** volume. This mapping file, which has a vmdk extension, points to the raw device
	- RDM file lock is translated to SCSI Reservation on the LUN
	- **Utilities like admsnap and admhost, installed** on the virtual machines, can directly access the raw device/partition

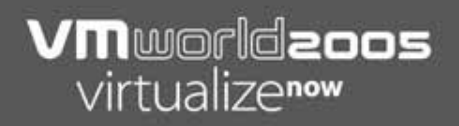

### **RDM 'Pass-Thru' Mode**

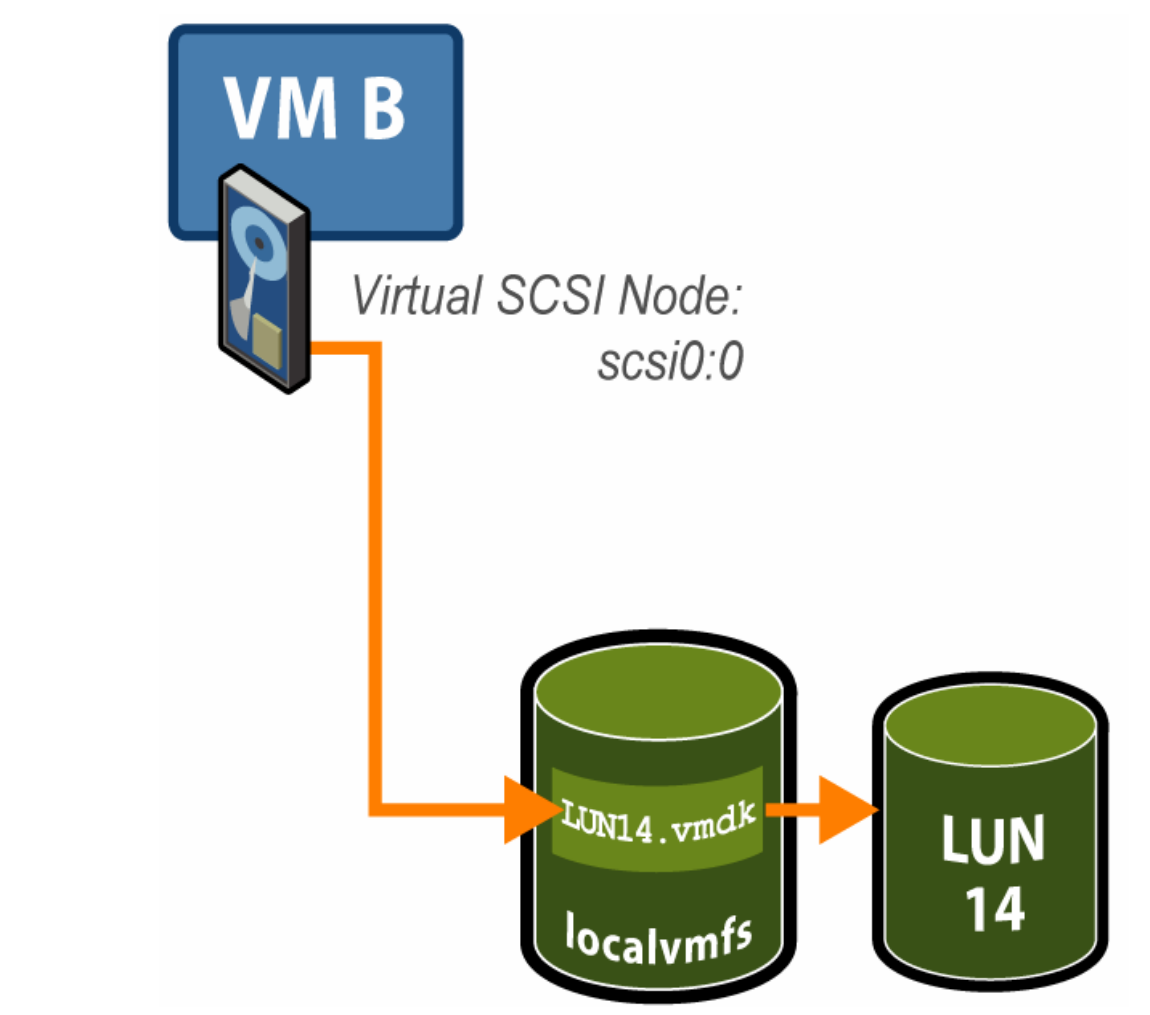

### **View From the Virtual Machine**

**- How a Passthru-rdm is seen in the guest OS** 

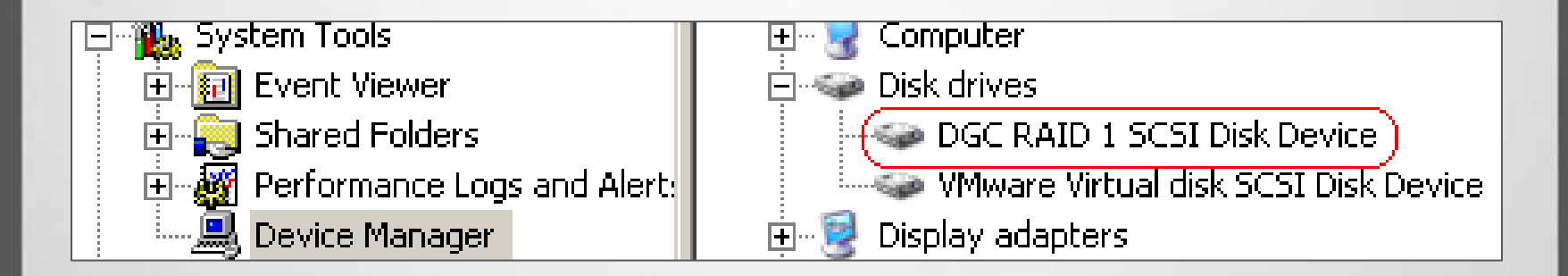

### **View From the ESX Server Console**

- **How an RDM file is seen on the VMFS volume** 
	- **The file name points to the RAW LUN**
	- **The size reflects the LUN Size with Zero blocks used**
	- **E** Attribute is "raw disk"

# vmkfstools -1M IBM-80  $(\text{public})$ Name: IBM-80 Capacity 85896566784 (81910 file blocks \* 1048576), 85888860160 (81910 blocks) avail Bytes (Blocks) Last Modified Filename Gid Permission Uid Attr  $\Omega$  $\mathbf 0$ raw disk 10737418240 ( Oct 1 17:30 ntfs-rdm.vmdk -> vmhba2:0:2:0  $\circ$ 

# **Virtual Compatibility Mode**

- AKA: SCSI-non-Passthru
- **Full virtualization of the mapped device. It** appears to the guest operating system exactly the same as a virtual disk file in a VMFS volume
- **The real hardware characteristics are hidden**
- VMFS advanced file locking for data protection and redo logs

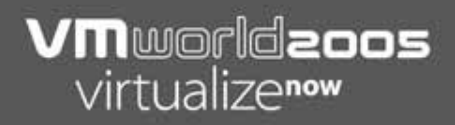

### **RDM 'Non-Pass-Thru' Mode**

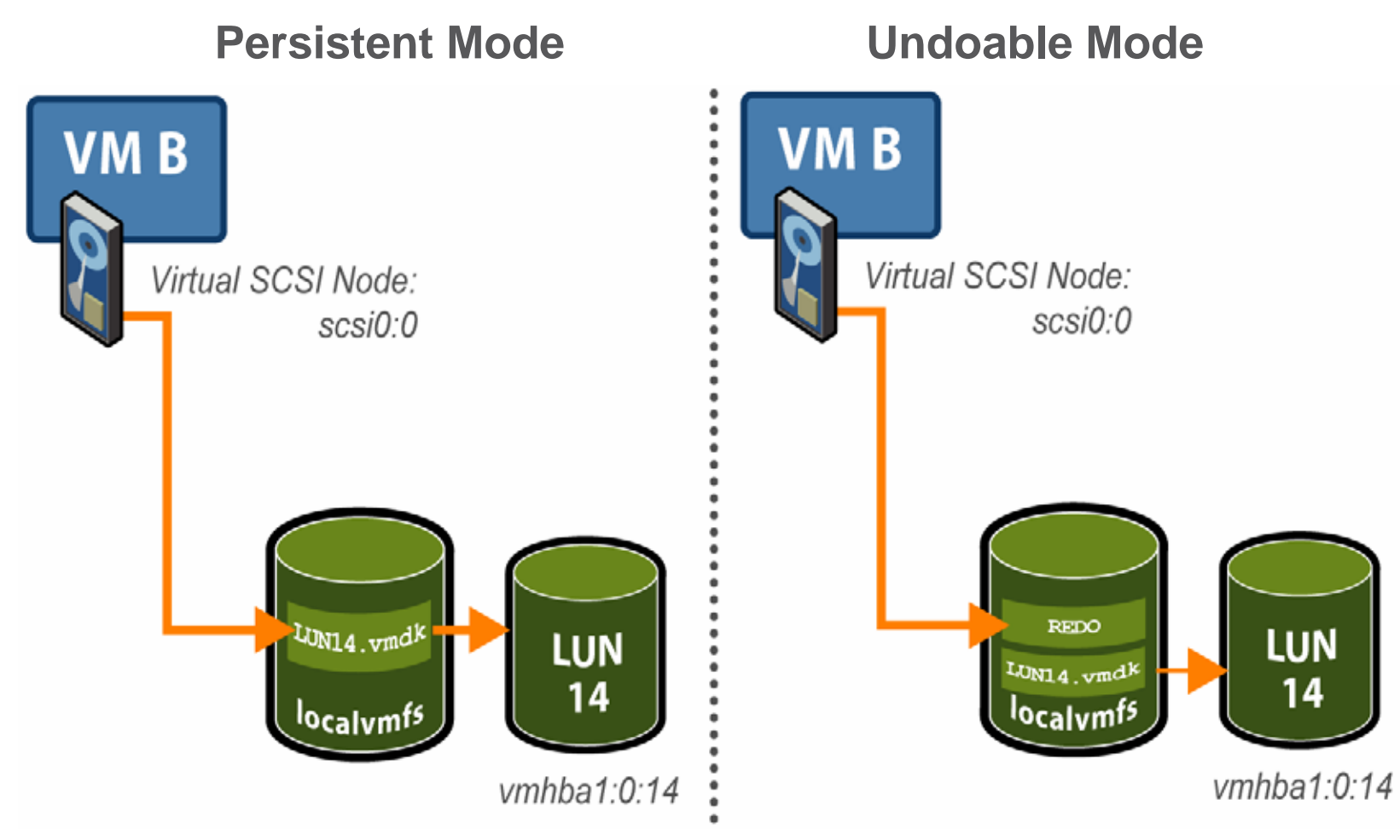

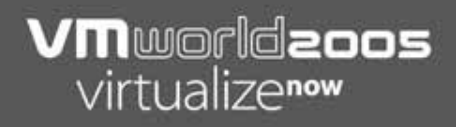

### **View From the Virtual Machine**

• How a non-Passthru-rdm is seen in the guest OS

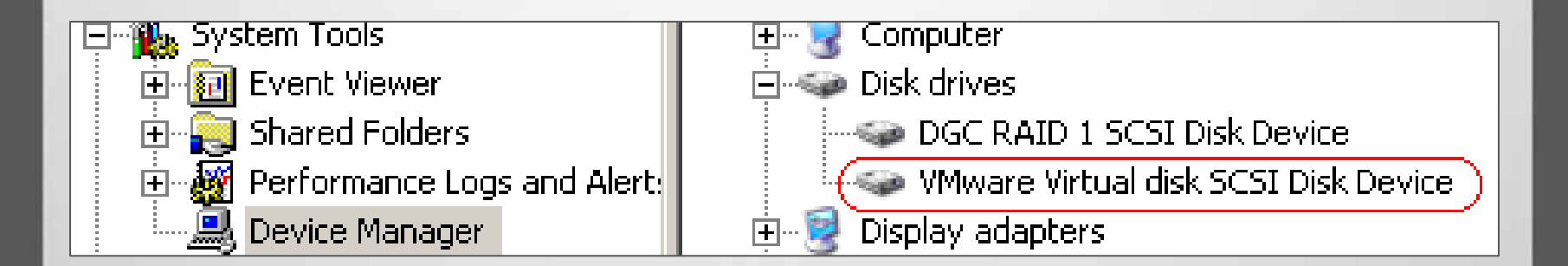

#### **VM**worldzoos virtualizenow

### **VMFS vs. RDM**RDM Advantages

- **Virtual machine partitions are stored in the native guest** OS file system format, facilitating "layered applications" that need this level of access
- As there is only one virtual machine on a LUN, you have much finer grain characterization of the "storage container", and no I/O or SCSI reservation lock contention at a LUN level. The LUN can be designed and configured for optimal performance
- With "Virtual Compatibility" mode, virtual machines have many of the features of being on a VMFS, such as file locking to allow multiple access, redo logs, and VMotion

#### **VM**worldzoos virtualizenow

### **VMFS vs. RDM**RDM Advantages

- With "Physical Compatibility" mode, it gives a virtual machine the capability of sending almost all "low-level" SCSI commands to the target device, including command and control to a storage controller, such as through SAN Management agents in the virtual machine. An example of this is where a virtual machine tells a storage controller to invoke a snapshot
- **Dynamic Name Resolution: Stores unique information** about LUN regardless of changes to physical address changes due to hardware or path changes

### **VMFS vs. RDM**RDM Disadvantages

- Not available for block or RAID devices that do not report a SCSI serial number
- Not available if FC-HBA shared with Service Console
- No redo logs in "Physical Compatibility" mode, only available in "Virtual Compatibility" mode

#### **VM**worldzoos virtualizenow

# **VMFS vs. RDM**

- **If you think you may need the added** functionality of RDM, and can live with the downsides, consider deploying RDM early on
- **It can be difficult to migrate from VMFS to** RDM and vice versa

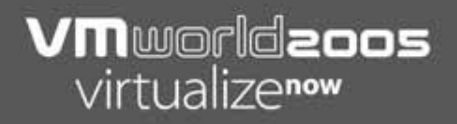

**- Locate the target** 

■ wwpn.pl –v

WWPN 1.02 Copyright VMware 2003 Display WW port names and VMHBA information for fibre channel adapters For each vmhba here are the corresponding Qlogic and Emulex WW Port Names Adapter WWPN PCI (decimal) vmhba2: 210000e08b19fa44 (Qlogic) 6:1:0 /proc/scsi/gla2300/0  $vmba2:0: 5006016030204db2 scsi-q1a0-port-0=50060160b0204db2:5006016030204db2;$ vmhba2:1: 5006016830204db2 scsi-qla0-port-1=50060160b0204db2:5006016830204db2; vmhba2:2: 2006D0a0b8174edc scsi-qla0-port-2=200600a0b8174edb:200600a0b8174edc; vmhba2:3: 200<mark>7</mark>D0a0b8174e<mark>dc</mark> scsi-qla0-port-3=200600a0b8174edb:200700a0b8174edc;

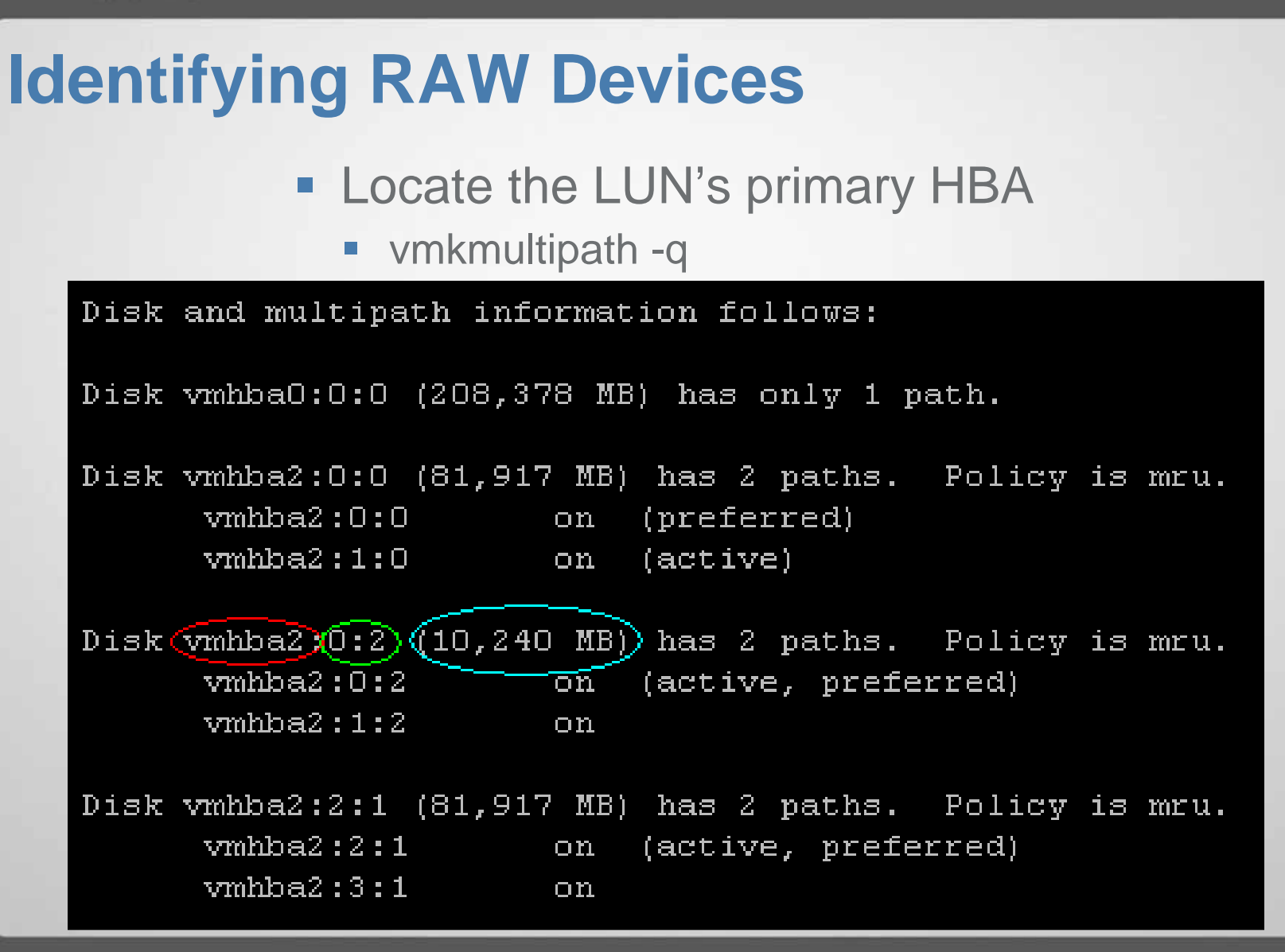

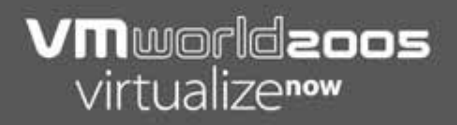

#### Locate the LUN's Proc Node

**■ #ls /proc/vmware/scsi/vmhba2** 

#### # 1s /proc/vmware/scsi/vmhba2  $0:2$  2:1 2:2 2:3 stats  $0:0$

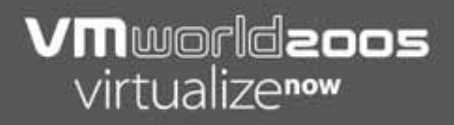

### **- List the LUN's partitions**

■ #cat 0:2

Vendor: DGC Model: RAID 1 Rev: 0217 Type: Direct-Access ANS. Id: 60 6 1 60 f9 a0 11 0 ba c4 20 98 d2 32 da 11 52 4 Size: 10240 Mbytes Queue Depth: 32 Partition Info: Block size: 512 Num Blocks: 20971520 num: Start Size Type 63 20964762 7 1:

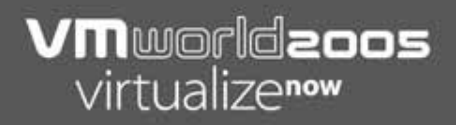

**• Virtual machine configuration** 

 $scs10:1.present = "TRUE"$  $scsi0:1.name = "IBM-80:ntfs-rdm.vmdk"$ scsi0:1.deviceType = "scsi-passthru-rdm"

### **How to Create RDM**

- Using MUI
- Using Virtual Center
- **Using vmkfstools**

Use the "Configure Hardware" option to add a disk

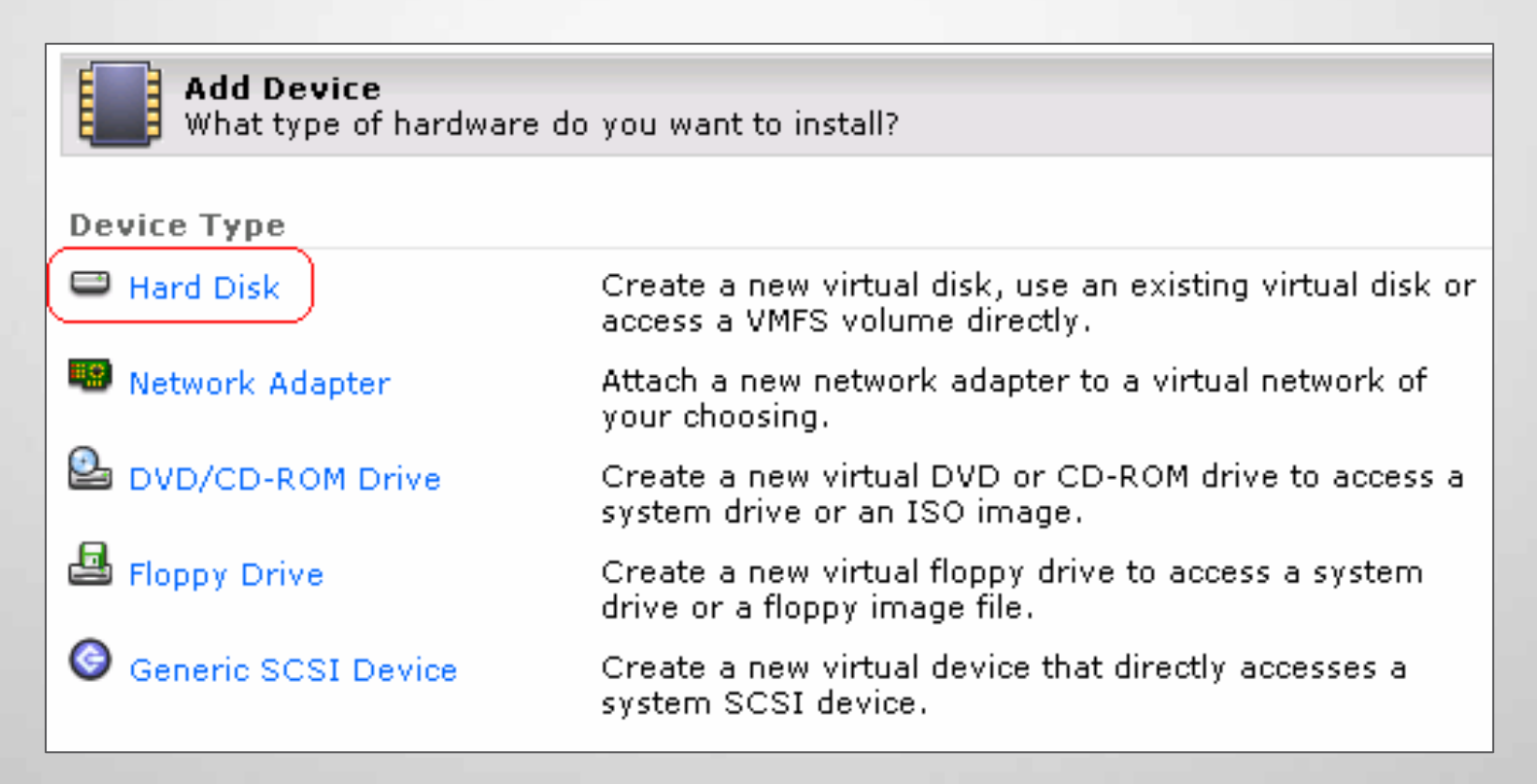

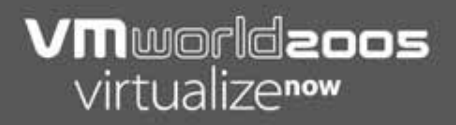

#### **- Select "System LUN/disk" option**

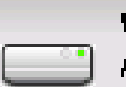

**Virtual Disk** Add a hard disk to your virtual machine.

Which type of virtual disk would you like to add?

Blank

Create a new virtual disk.

Existing

System LUN/Disk

Attach an existing virtual disk to your virtual machine.

Give your virtual machine direct access to a SAN LUN.

# **VM**worldaoos

# **Creating an RDM Using the MUI**

#### **- The choice is yours!**

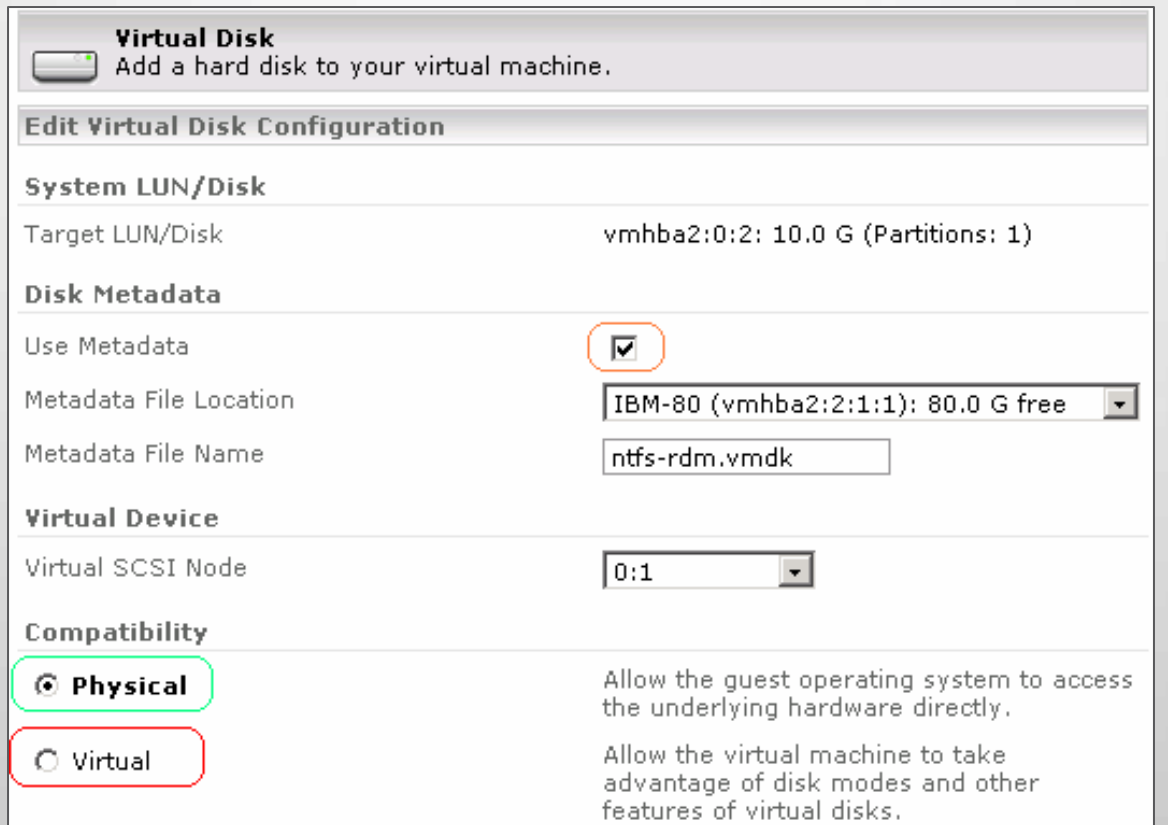

### **- Select "Add" option from "Edit Properties" menu**

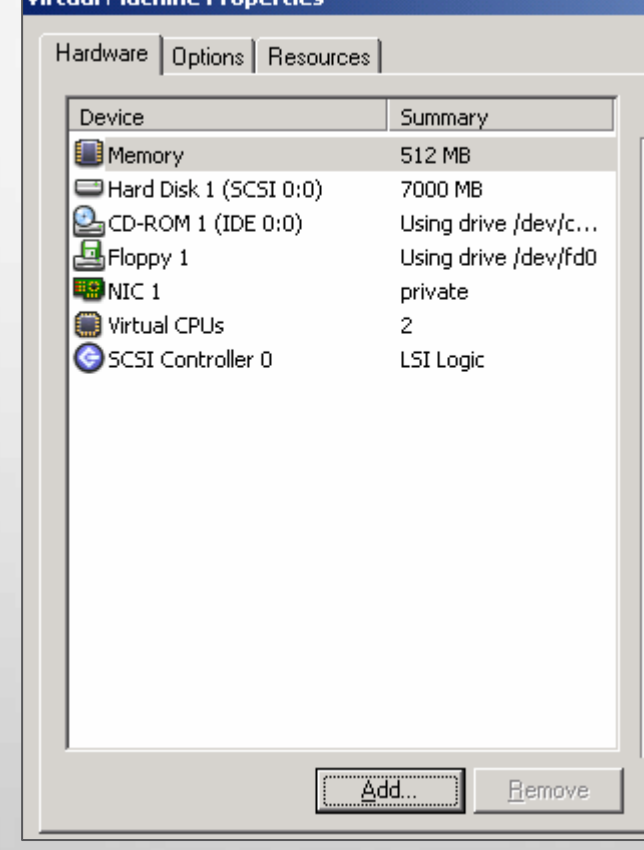

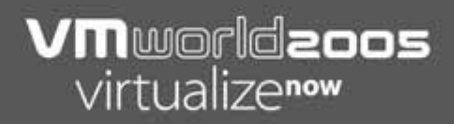

#### **- Select "Hard Disk"**

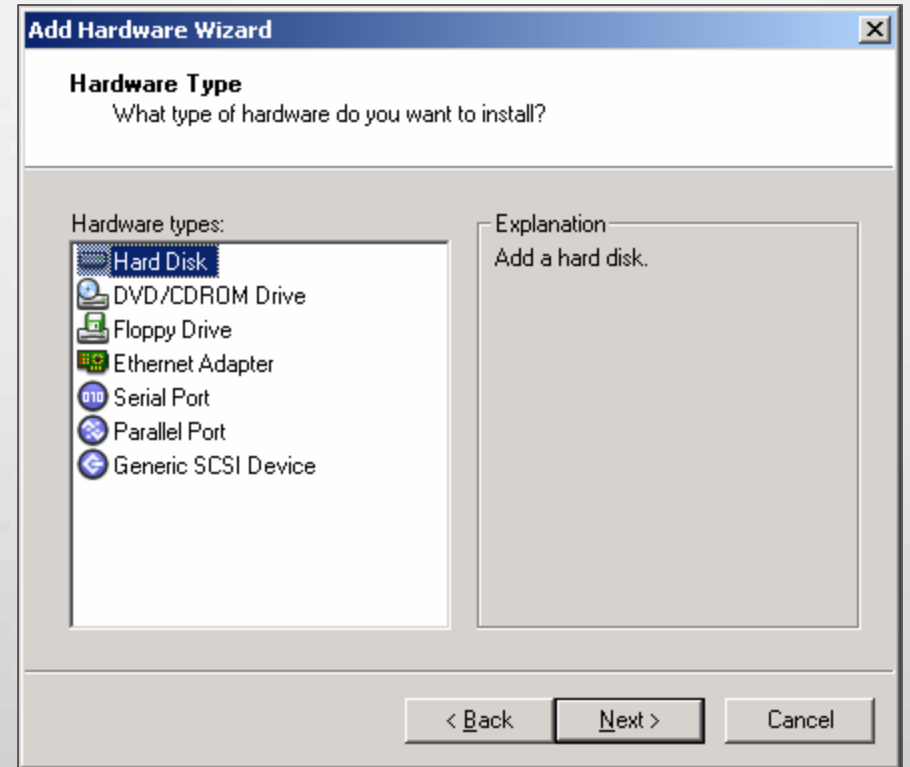

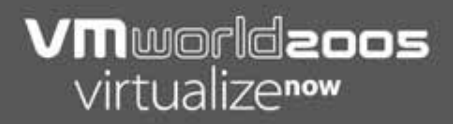

#### Select "System LUN"

 $\vert x \vert$ 

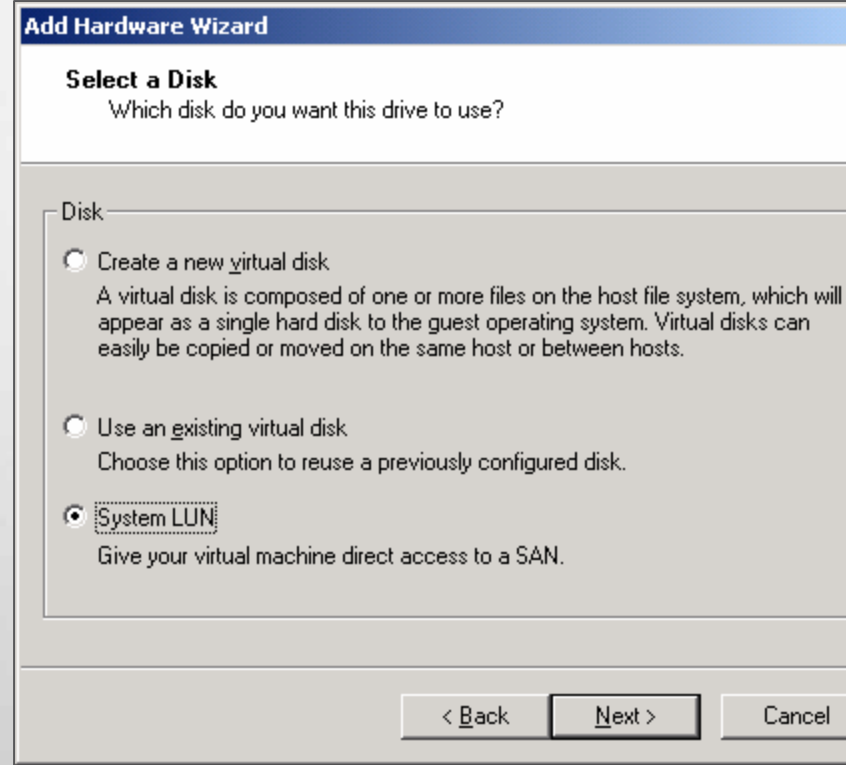

# **VM**worldaoos

# **Creating an RDM Using the MUI**

**- Select the RAW LUN from the "Target LUN" menu** 

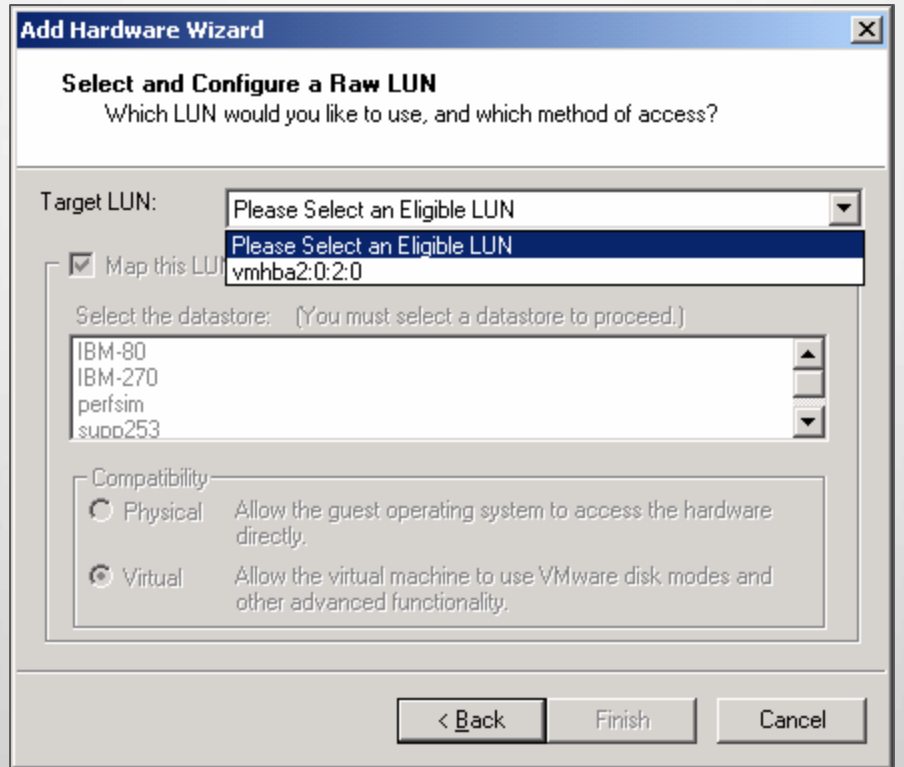

# **VM**worldaoos

# **Creating an RDM Using the MUI**

#### **- Again! The choice is yours!**

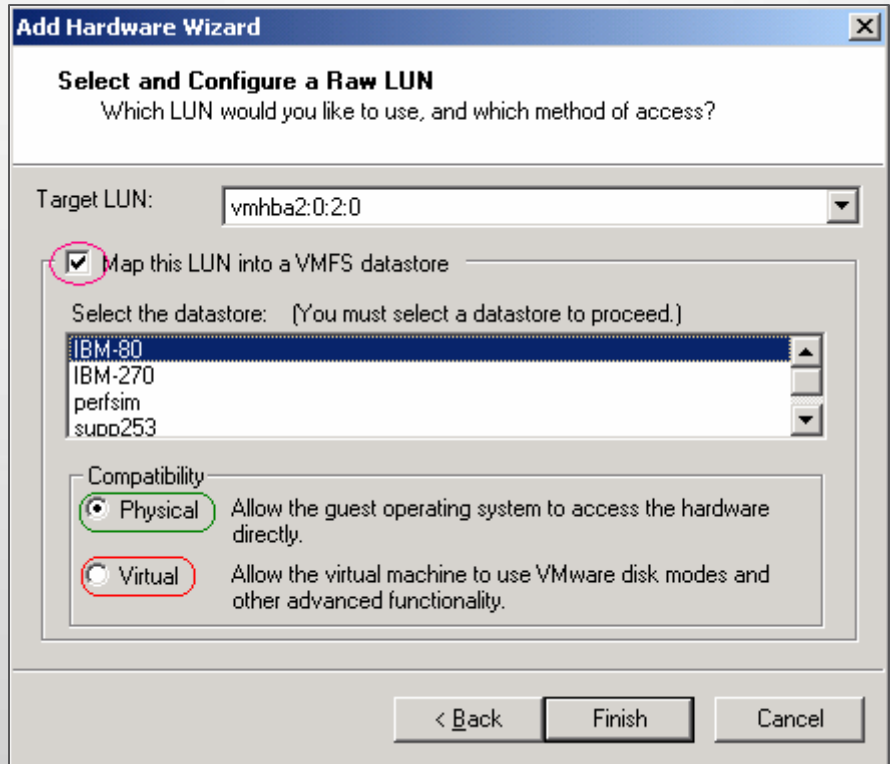

#### **VM**worldzoos virtualizenow

### **Creating an RDM Using the MUI**

• Note that you do not have the choice to specify the RDM file name

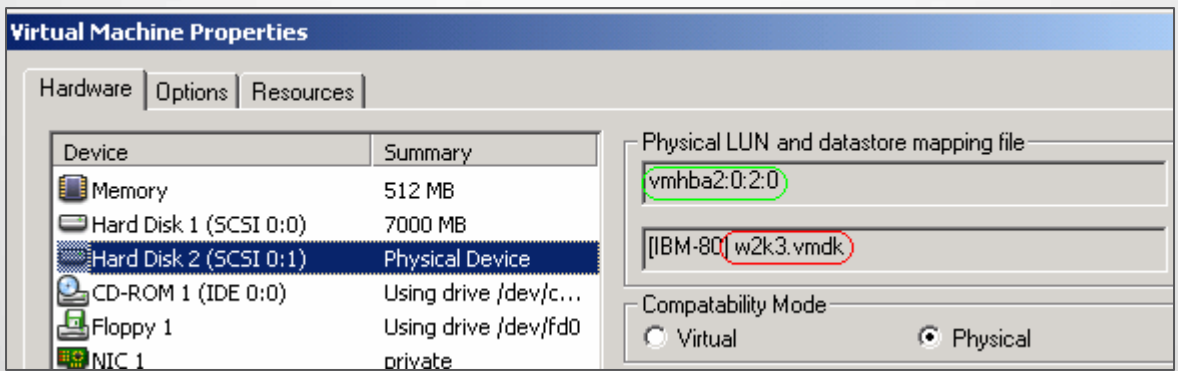

#### **You can locate the RDM file name here**

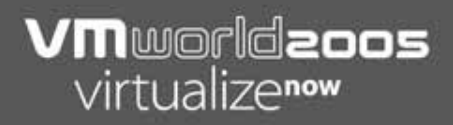

**- If the RDM file already exists, you only** have a choice of compatibility mode

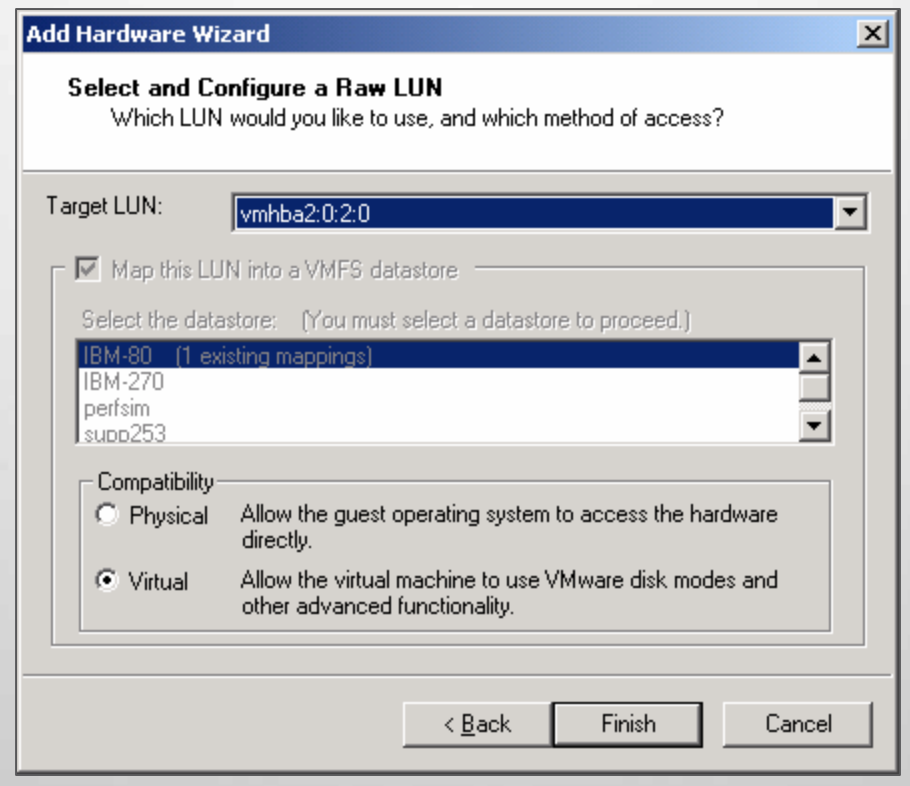

### **Creating an RDM Using vmkfstools**

*vmkfstools –r <raw-device> <vmfsvolume>:<rdm-name>.vmdk*

# vmkfstools -r vmhba2:0:2:0 IBM-80:ntfs-rdm.vmdk # vmkfstools -1M IBM-80 Name: IBM-80  $(\text{public})$ Capacity 85896566784 (81910 file blocks \* 1048576), 85888860160 (81910 blocks) avail **Permission Uid Gid** Attr Bytes (Blocks) Last Modified Filename 0 0 raw disk 10737418240 ( 0) 0ct 3 09:48 ntfs-rdm.vmdk -> vmhba2:0:2:0 rw-------

Check the VMFS volume for the resulting file

*vmkfstools –lM <vmfs-volume>*

Then, you need to modify the virtual machine to use that RDM file.

### **Use With Clustering**

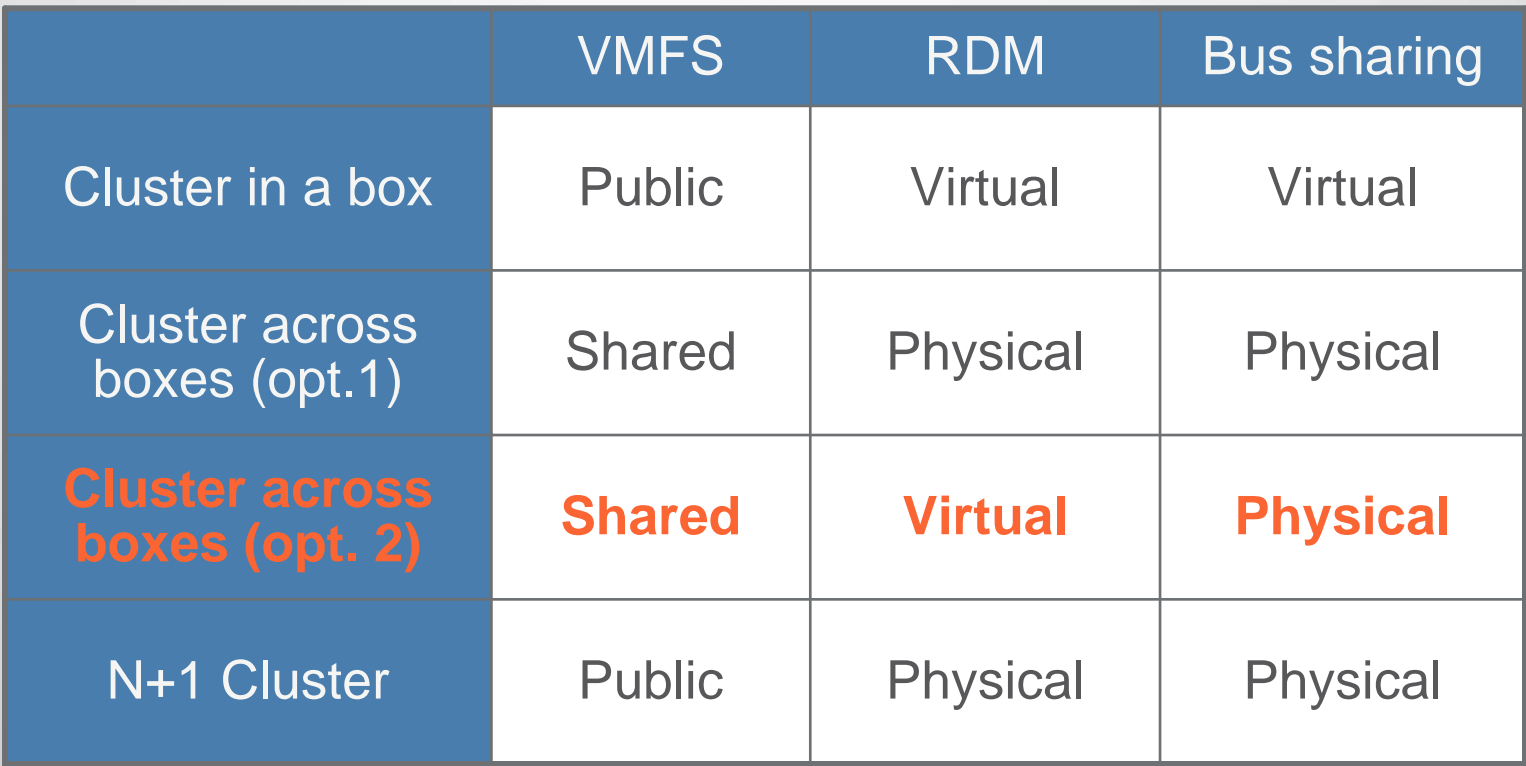

**Do not use C.A.B. option 2**

# **Use With Clustering**

 To add an RDM for N+1 configuration, use this command sequence:

**vmkfstools -L lunreset vmhbax.y.z.0; vmkfstools -r vmhbax.y.z.0 path\_of\_new\_rdm**

All on the same line. This temporarily resets the SCSI reservation on the LUN to allow you to create the RDM file.

# **Use With Multilayered Applications**

- **Requires "Physical Compatibility" mode**
- **Clariion Requires FLARE 19**
- White Paper at: http://www.vmware.com/pdf/clariion\_wp\_eng.pdf
- **EXTERN CHECK OUT SLNO12 session. Dan Weiss will** discuss using Layered App with Exchange Server using RDM

### **Using RDM For DR**

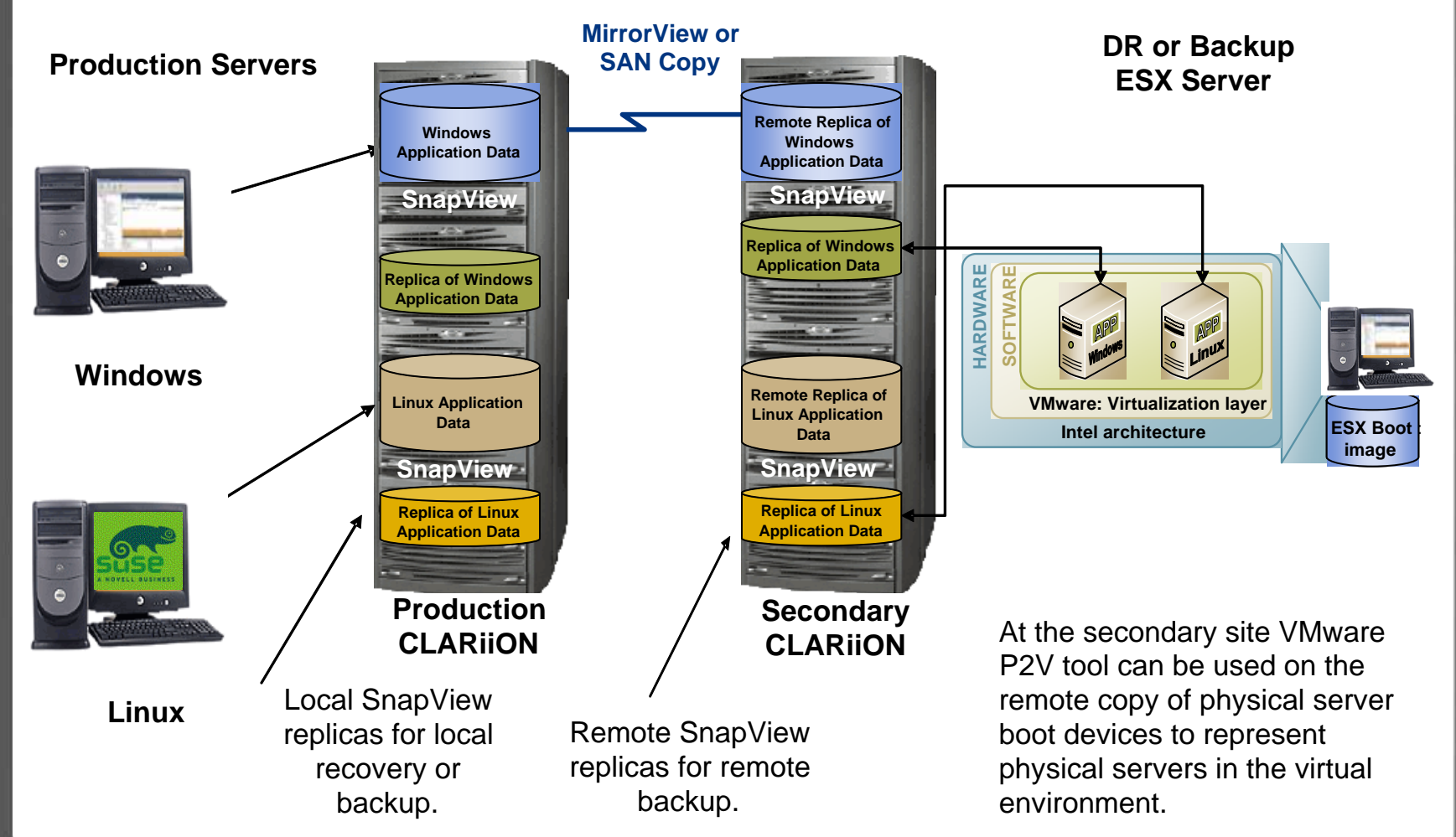

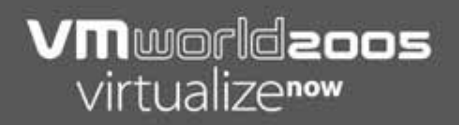

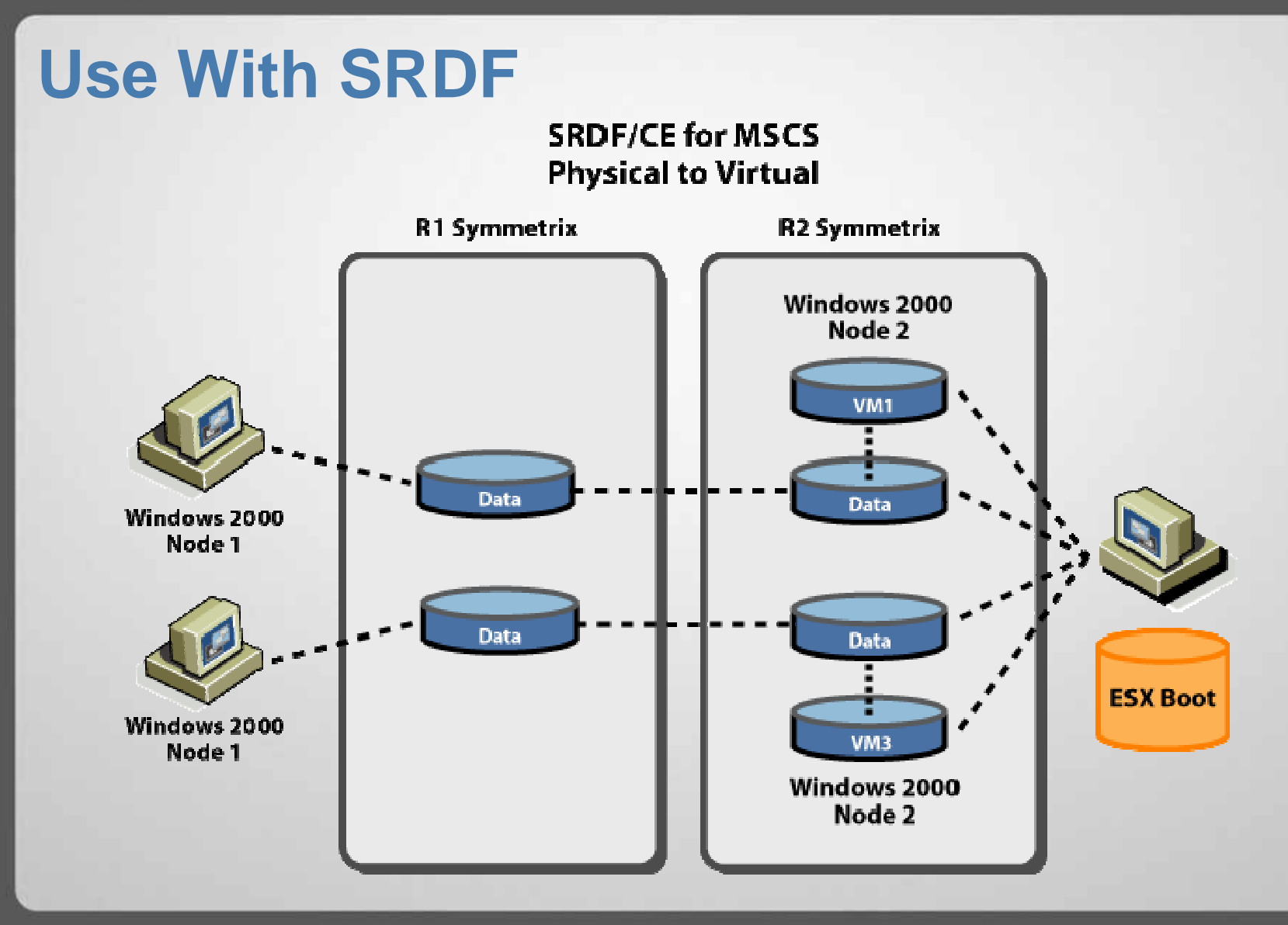

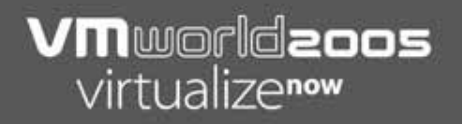

### **- How to list RDM files**

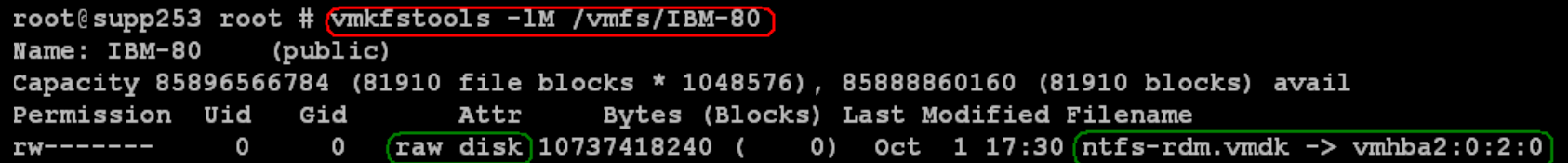

#### **- Importing a virtual disk to RDM**

**vmkfstools -i <virtual-disk> <target rdm>**

Example: **vmkfstools –i /vmfs/localvmfs/win2000.vmdk /vmfs/san01/w2k-rdm.vmdk**

Imports win2000.vmdk to w2k-rdm.vmdk which maps to a RAW LUN

Upon completion of import, you get prompted with the disk geometry to use in the virtual machine configuration

#### Using public volume with C.A.B

**Use vmkfstools to create 2 RDM files mapped to the** same LUN (one for each cluster node)

```
# vmkfstools -r vmhba2:0:2:0 IBM-80:ntfs-rdm.vmdk
# vmkfstools -1M IBM-80
Name: IBM-80
                (public)Capacity 85896566784 (81910 file blocks * 1048576), 85888860160 (81910 blocks) avail
Permission Uid
                  Gid
                             Attr
                                      Bytes (Blocks) Last Modified Filename
                         raw disk 10737418240 ( 0) Oct 3 09:48 ntfs-rdm.vmdk -> vmhba2:0:2:0
rw-----\mathbf 0\mathbf{O}# vmkfstools -r vmhba2:0:2:0 IBM-80:ntfs-rdm2.vmdk
# vmkfstools -1M IBM-80
Name: IBM-80
                 (public)Capacity 85896566784 (81910 file blocks * 1048576), 85888860160 (81910 blocks) avail
Permission Uid Gid
                                      Bytes (Blocks) Last Modified Filename
                             Attr
rw-------0 0 raw disk 10737418240 (
                                                    0) Oct 3 09:48 ntfs-rdm.vmdk \rightarrow vmhba2:0:2:0
              \mathbf{O} and \mathbf{O}0 raw disk 10737418240 (
                                                    0) 0 \text{ ct} 3 10:01 ntfs-rdm2 \text{ .} vmdk \text{-} > vmhba2:0:2:0
rw-------
```
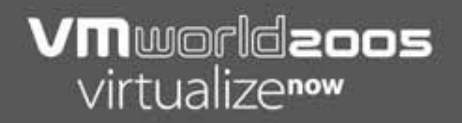

#### **- How to delete an RDM**

#### # rm -rf /vmfs/IBM-80/ntfs-rdm.vmdk

### **Make sure you are deleting the correct file**

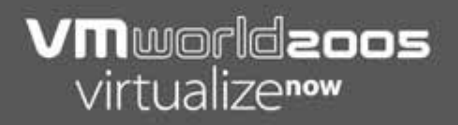

### **Booting guest from an RDM Use P2V to reconfigure it**

### **Where to Get More Information**

- http://www.vmware.com/pdf/ clariion\_wp\_eng.pdf
- http://www.vmware.com/pdf/ esx\_SAN\_guide.pdf
- http://www.vmware.com/pdf/ esx25\_rawdevicemapping.pdf
- http://www.vmware.com/pdf/ SRDF\_wp\_eng.pdf
- http://www.vmware.com/support/esx25/doc/ admin/esx25admin\_cluster.html#998201

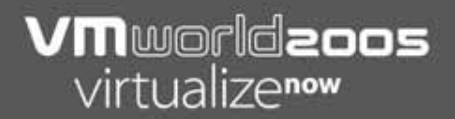

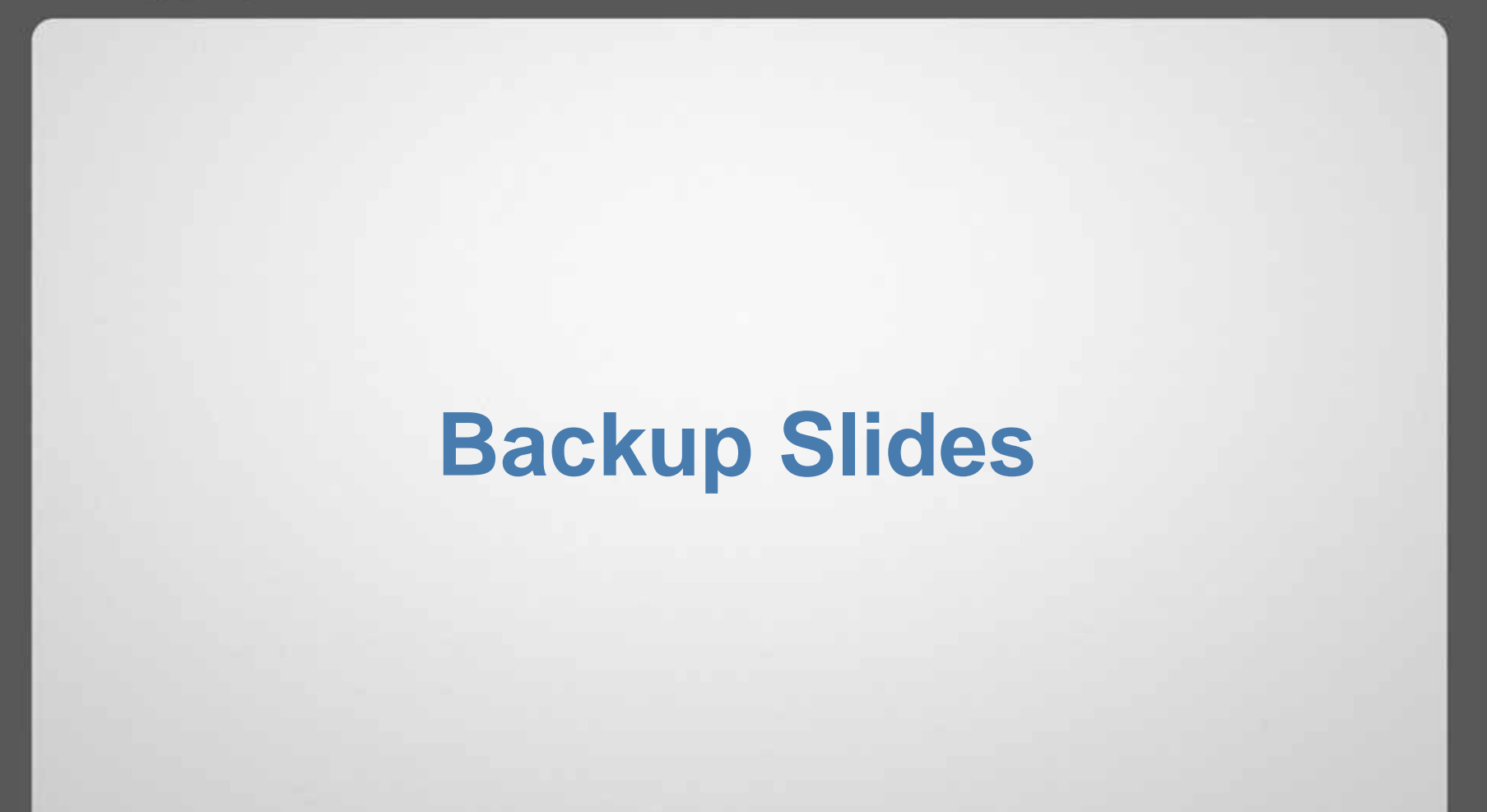

#### **VM**worldzoos virtualizenow

### **VMFS vs. RDM**VMFS Advantages

- **Several virtual machines and ESX Servers can share a** common LUN. This means less LUNs to administer, and there is a limit of no more than 128 LUN presented to an ESX Server. This also supports VMotion
- **A** virtual machine's partition is represented as a single file, making it very "portable"
- п They use file level locks to prevent concurrent access to the same file
- п They use SCSI reservation locks to protect file system metadata integrity

#### **VM**worldzoos virtualizenow

#### **VMFS vs. RDM**VMFS Disadvantages

- Several virtual machines and ESX Servers can share a common LUN, leading to possible I/O contention
- A virtual machines partition is represented as a single file that "layered applications", that need to access data at a native file system level, cannot
- **-** Difficult to characterize disk I/O for a particular application, as all the virtual machines share the same "storage container". Random I/O can be significant as virtual machines are scheduled. Read cache becomes less effective, due to poor "data locality". Write cache can become saturated
- Redo logs can generate a great deal of "SCSI reservation lock" activity, as metadata needs to be locked to "grow the file"…

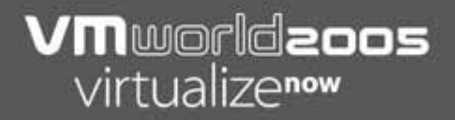

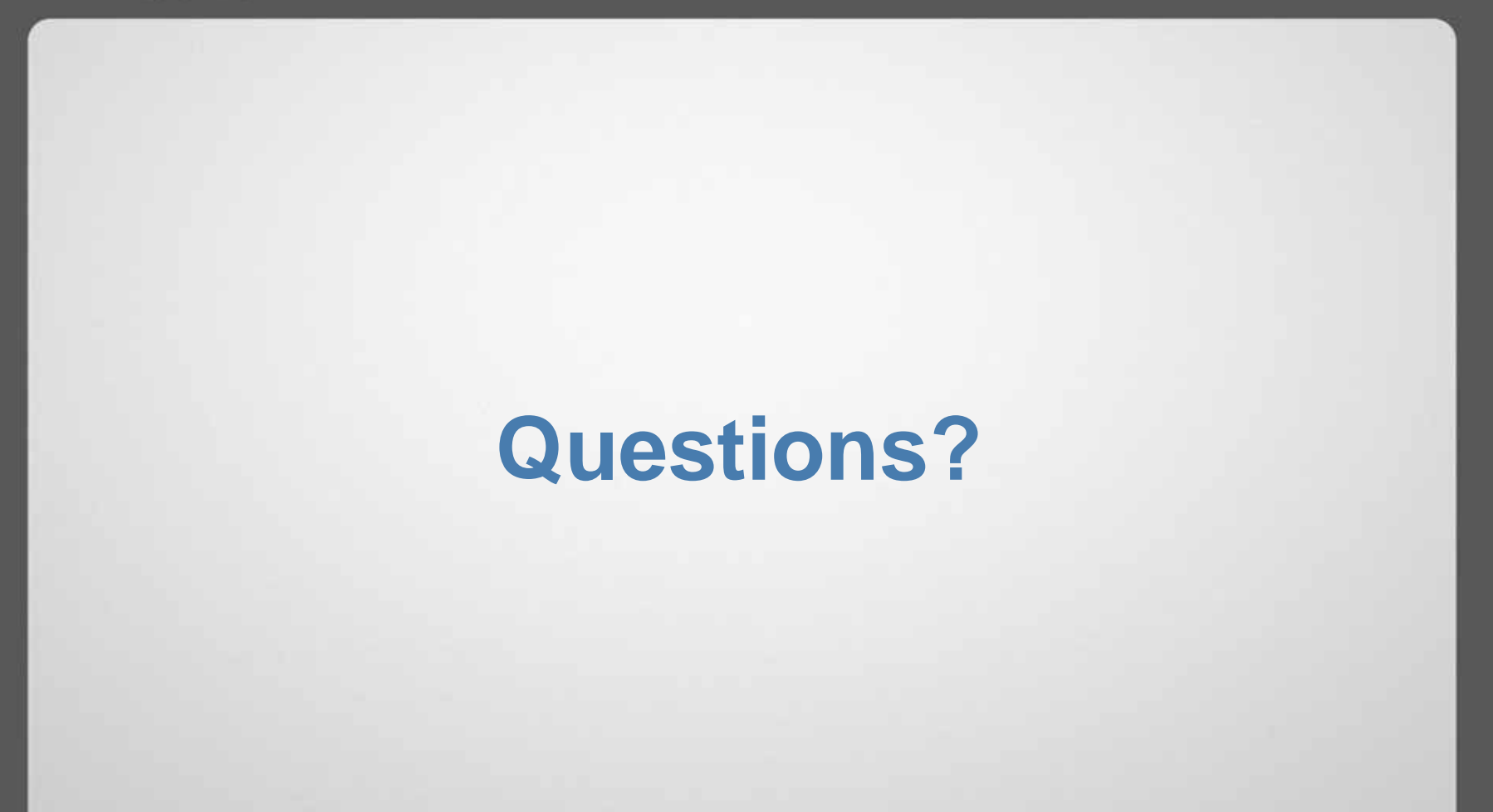

# Vmworldzoos virtualizenow

las vegas · october 18-20, 2005